*NÚMEROS. Revista de didáctica de las matemáticas Volumen 40, diciembre de 1999, páginas 55-60* 

## *El rincón de la calculadora gráfica A cargo de Francisco Puerta García*

## **Estimar la derivada**

Antes de comenzar este artículo he de comunicarles una buena noticia: Desde el pasado 20 de octubre de 1999 *El rincón de la calculadora gráfica*  está presente en Internet. La *Sociedad Canaria «Isaac Newton» de Profesores de Matemáticas* decidió poner en la red el contenido íntegro de los artículos publicados en esta sección como un servicio a los profesores de matemáticas del ámbito hispanohablante que usan calculadoras gráficas en su clase. Los artículos, en formato pdf, pueden descargarse de la página web de la Sociedad,

http://nti.educa.rcanaria.es/usr/matematicas/scpm/numeros/ElRincon.htm. Para leerlos es necesario disponer del programa Adobe Acrobat Reader disponible gratuitamente en www.adobe.com/acrobat.

Espero que esta iniciativa sea bien acogida y contribuya, aunque sea mínimamente, a fomentar la colaboración y el intercambio de ideas entre todos los colegas interesados en mejorar la educación matemática mediante el uso de la tecnología de *bolsillo.* 

¿Cómo podemos fomentar en nuestros alumnos la importantísima capacidad de leer y estimar la derivada directamente sobre la gráfica de la función? No cabe duda de que el concepto de derivabilidad es lo suficien-

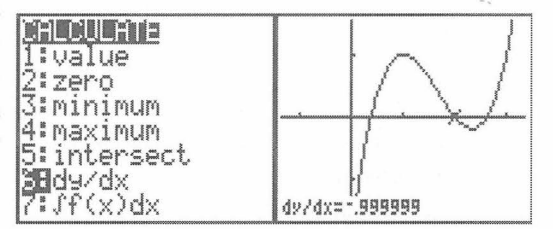

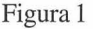

*Esta sección ofrece a los lectores un foro en el que exponer ideas, consultar dudas y debatir planteamientos didácticos relacionados con el uso de la nueva generación de calculadoras gráficas avanzadas en la enseñanza de las matemáticas. Esperamos que participes enviando tus consultas o aportaciones a la dirección indicada abajo.* 

temente complejo como para que esto no pueda lograrse sin conjugar una gran variedad de recursos, tanto con calculadora gráfica como sin ella<sup>1</sup>. Aquí propongo algunos recursos disponibles en la calculadora gráfica TI-83 ordenados de mayor a menor automatismo, es decir, desde aquellos en que la máquina calcula automáticamente el valor deseado, hasta otros de mayor riqueza didáctica que deben poner a los alumnos en situación de conectar mentalmente los múltiples aspectos de este importante concepto.

## Formas de estimar la derivada

- 1. Con el menú Calculate [2nd] [Calc], dy/dx, la máquina halla numéricamente el valor de la derivada en el punto donde situemos el cursor (fig. 1).
- 2. Una opción semejante a la anterior la tenemos en el menú Draw (dibujo).

Pulsando [2nd] [Draw] y eligiendo Tangent, la máquina dibuja la recta tangente en el punto donde pongamos el cursor y da su ecuación (fig. 2); el coeficiente de la x nos indicará el valor de la deriva- Figura 2 da.

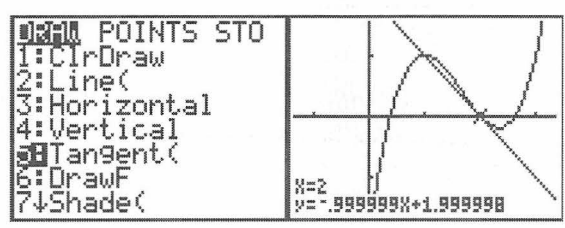

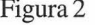

[Para lo que sigue ahora] es necesario recordar una idea fundamental: Si una función es derivable en un punto, entonces en un entorno suficientemente pequeño de éste la función es prácticamente indistinguible de una recta. En una calculadora gráfica la tecla <a>[Z00M]</a> nos permite traducir dicha idea de la siguiente Figura 2

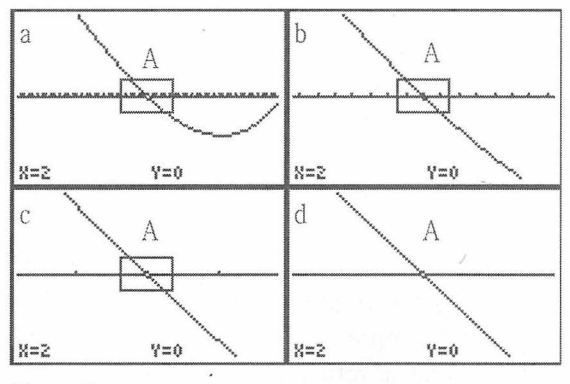

<sup>&</sup>lt;sup>1</sup> En la ponencia Tratamiento gráfico de la función derivada que presenté en las IX JAEM (Jornadas de Enseñanza y Aprendizaje de las Matemáticas, Lugo, septiembre de 1999) y publicada en las correspondientes actas, hago una propuesta de acercamiento al concepto de derivada desde diversos puntos de vista, y utilizando recursos que van desde el uso de un programa de geometría dinámica hasta el papel milimetrado, incluyendo, por supuesto, la calculadora.

manera: Si una función es derivable en un punto A, entonces profundizando suficientemente el zoom sobre él (repitiendo Zoom In) lograremos que la función se vea como un segmento de recta (fig. 3). En las propuestas que vienen a continuación supondremos que hemos realizado esta operación hasta conseguir ver un segmento de recta en la pantalla.]

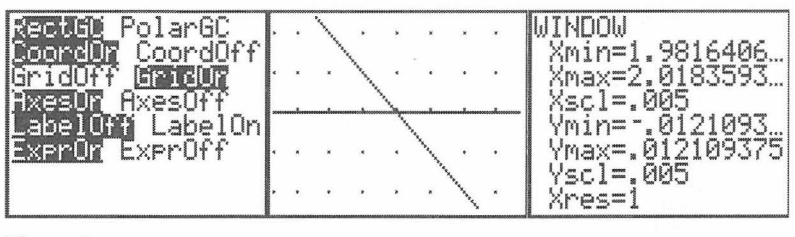

Figura4

3. Estimar la pendiente directamente observando la pantalla. Para ello nos ayudaremos de la retícula de puntos que se visualiza con el menú Formato,

 $[2nd]$  [ F o r m a t ], Grid0n. Los valores de la ventana de visualización [WINDOW] xscl eyscl fijanlos intervalos entre puntos. Por ejemplo, en la figura 4 los intervalos de la retícula equivalen a 0,005 unidades. *La recta* que vemos en la pantalla debe tener pendiente  $-1$ , puesto que se ajusta perfectamente a los puntos de la retícula. En otro caso menos simple no habría ningún problema en estimarla contando puntos en vertical, puntos en horizontal y cal-

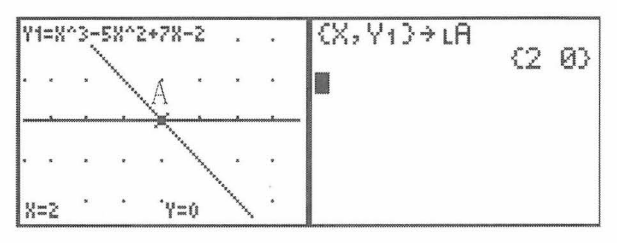

Figura 5

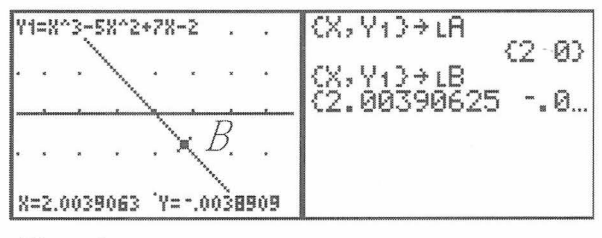

Figura<sub>6</sub>

 $\overline{\zeta}$  LA(2)-LA(2) )/( L A{1}={B{1}5^^^\L<br>- - 9960784914 •

Figura 7

culando su cociente, y siempre se puede refinar la retícula para lograr mayor precisión.

- 4. Otra forma interesante (desde un punto de vista conceptual) de estimar la pendiente consiste en situar un semicírculo graduado sobre la pantalla para más comodidad se puede hacer sobre la pantalla de retroproyección ViewScreen-, leer directamente la inclinación en grados y calcular la pendiente con la función tangente. Para no falsear la medida hay que tomar la precaución de asegurarse de que la ventana es cuadrada, es decir, de que las unidades horizontales y verticales de los ejes son del mismo tamaño. En el menú Zoom está prevista la opción Z S qua re (ventana cuadrada) cuya misión es modificar automáticamente el intervalo de uno de los ejes para igualar el tamaño de sus unidades a las del otro.
- 5. Por último, podemos recurrir a la propia máquina para que nos haga el cálculo de la pendiente entre el punto A y otro B elegido sobre la gráfica por

el usuario. Situando el cursor con **TRACE** en el punto  $A(a_1, a_2)$  veremos

sus coordenadas en la pantalla y podremos almacenarlas en la<br>lista  $\angle A$  con la or- $(fig. 5)$ . Luego, lleotro punto cerca- Figura 8

no  $B(b_1, b_2)$ , al-

macenaremos sus coordenadas en otra lista LB, como se ve en la figura 6. A continuación, realizaremos el cálculo de la pendiente

$$
m = \frac{a_2 - b_2}{a_1 - b_1} \text{ con la}
$$

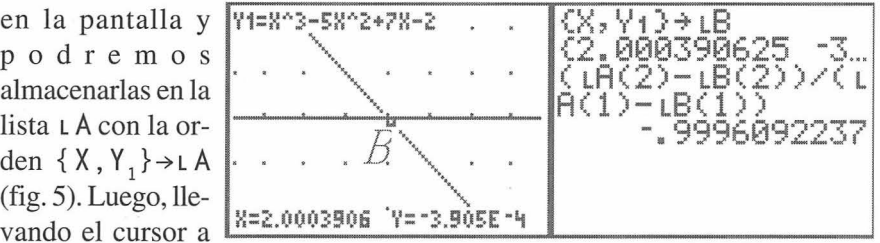

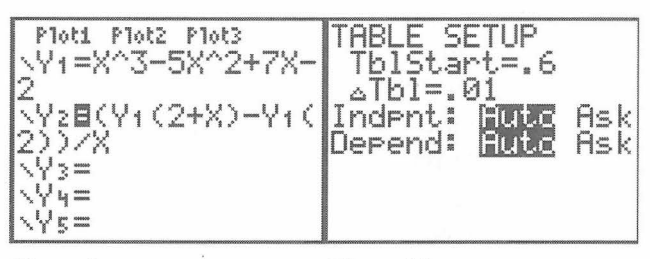

Figura 9 Figura 10

intuitiva orden  $(LA(2)-LB(2))/(LA(1)-LB(1))$  que vemos en la figura 7. Evidentemente, el resultado será tanto más exacto cuanto más profundo sea el zoom que hayamos hecho, y más próximos estén los puntos A y B. Obsérvese en la figura 8 como aumenta la precisión al tomar el punto  $B$  inmediato al  $A$ .

## Límite de las pendientes

Este último procedimiento admite una extensión que de forma natural nos lleva al estudio del límite de estas pendientes cuando el punto  $B$  se acerca al  $A$ .

Consiste en utilizar la herramienta Tablas para ver cómo se aproxima a un valor fijo la pendiente según tomamos el punto  $B$  cada vez más cercano al A. Para ello recurrimos a la función

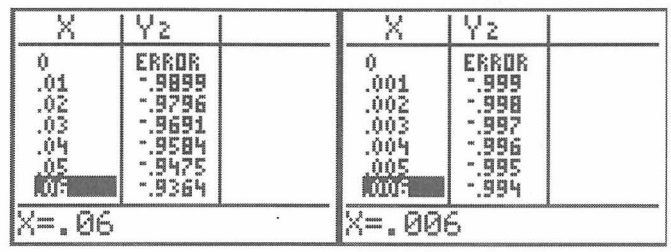

Figura 11

Figura 12

 $y_2(h) = \frac{y_1(x+h) - y_1(x)}{h}$  ( $x = 2$  en este caso), que nos da la pendiente

de la recta que pasa por los puntos  $A(2, f(2))$  y  $B(2+h, f(2+h))$  (fig. 9)<sup>2</sup>. Ponemos TblStart= $-\emptyset$ .6 y  $\triangle Tb$ ] = .  $\emptyset$ 1 en la ventana TABLE SETUP usando [2nd][Tb]set] (fig. 10), mostramos la tabla con [2nd][Table] y vemos como los valores de la pendiente se van acercando a -1 a medida que los valores de h (x en la pantalla) se van acercando a cero. Es importante hacer notar a los alumnos que justamente la estimación del valor de la pendiente de la recta tangente en el punto A mejora según h se acerca cada vez más a cero, pero que para  $h = 0$  se produce una indeterminación, 0/0, que en la pantalla se refleja como ERROR (fig. 11). A partir de aquí se puede aproximar  $h$  a cero tanto como se quiera, como vemos en la figura 12, con la consiguiente aproximación de  $m$  a  $-1$ .

<sup>&</sup>lt;sup>2</sup> Por la forma en que la máquina define las funciones nos vemos obligados a representar el incremento h por la letra x, como se ve en la figura 9.

La ventaja de usar calculadora gráfica es que resulta muy sencillo estudiar el comportamiento de una gran variedad de funciones, entre las que no pueden

faltar las del tipo  $y = |x^2 - 4|$ , que en el punto considerado tienen derivadas laterales diferentes, para erradicar la posibilidad de pensar que todas las funciones son derivables.

Como se ve, las posibilidades son infinitas, y lo único que puedo aconsejar es que cada uno elija entre los recursos que la máquina ofrece aquellos que mejor le sirvan para expresar ideas profundas, como la derivada, que las nuevas generaciones de estudiantes merecen recibir en las mejores condiciones posibles.

Pero si no encuentras el recurso adecuado siempre queda una solución: ¡invéntalo!

> Francisco Puerta García Instituto "Isabel de España" Tomás Morales, 39 35003 Las Palmas de G. Canaria fpgg@correo.rcanaria.es

..